ELECTRONIC ARTS®

#### The Bard's Tale (TALES OF THE UNKNOWN) Volume 1 AMSTRAD/SCHNEIDER CPC

#### SPIELVORBEREITUNG

Schalten Sie Ihren Computer ein und befolgen Sie dann die nachstehenden Anleitungen zum Laden des Spiels von Band bzw. Diskette.

BAND: Das Band vollständig zurückspulen und die Kassette mit der Startseite nach oben einlegen, dann gleichzeitig CTRL und die kleine ENTER-Taste drücken. Anschließend die Abspieltaste PLAY des Rekorders drücken, worauf das Spiel automatisch in den Speicher geladen und gestartet wird.

DISKETTE: Diskette in das Startlaufwerk einlegen (Startseite nach oben). Über die Tastatur RUN "BOOT" eingeben und Return drücken, worauf das Programm automatisch geladen und gestartet wird.

Das ATEAM ist die Abenteurergruppe, die bei Spielstart automatisch in die "Personenfächer" geladen wird. Die Mitglieder sind alle gut ausgerüstet und für jedes Abenteuer bereit. Um die Gilde zu verlassen und in die Stadt Skara Brae einzutreten, drücken Sie E(xit).

Wie Sie Ihre eigenen Spielfiguren kreieren. Teams nach Ihrem Gutdünken zusammenstellen, Personen aus der Gruppe entlassen oder ihre Reihenfolge ändern, erfahren Sie am Ende dieser Anleitung.

Hinweis: Das erste Verlies ist der Weinkeller der einzigen Taverne in der Stadt, die Alkohol ausschenkt. Sie befindet sich in der Rakhir Straße.

# VOR NÄCHTLICHEN SPAZIERGÄNGEN WIRD GEWARNT

Es hat keinen Sinn, sich in falscher Sicherheit zu wiegen, und wir wollen Ihnen nichts vormachen: Straßen, auf denen sich Kobolde, Werwölfe und Dämonen herumtreiben, sind voller Gefahren, ganz besonders im Dunkel der Nacht. Niemand wird es Ihnen verübeln, wenn Sie die Nacht im Zunfthaus der Abenteurer verbringen. Beim Aufbruch von dort zeigt die Uhr eine frühe Morgenstunde an.

Grämen Sie sich nicht allzusehr, wenn Sie einen Ihrer \*ATEAM-Genossen verlieren. Es stehen Ihnen verschiedene Möglichkeiten offen: Entweder Sie lassen ihn gegen gutes Geld in einem Tempel wiederbeleben oder Sie holen sich einen vorher gesicherten Spielzustand wieder in den Speicher. ( (Dabei verlieren Sie allerdings alle Erfahrungspunkte, das Gold und etwaige andere Besitztümer, die Sie seither eingesammelt haben. Eine weitere Möglichkeit besteht darin, die Gruppe in ihrem jetzigen Zustand, also mit dem "Verstorbenen" zu sichern, und dann in den EDITOR umzusteigen (wie der EDITOR geladen und verwendet wird, erfahren Sie etwas weiter hinten in dieser Anleitung). Mit Hilfe des Editors können Sie dann die tote Spielfigur entfernen und sie durch eine frühere, lebendige Version ersetzen. Diese Methode hat den Vorteil, daß nur der Verstorbene seine Erfahrungspunkte einbüßt. Allerdings müssen Sie aus dem Spiel aussteigen, um den Editor zu benutzen.

## BEWEGUNGSSTEUERUNG

I - Vorwärts gehen

J - Nach links gehen

K - Fine Tür aufstoßen

L - Nach rechts gehen

# ANZEIGE VON INFORMATIONEN ÜBER SPIELFIGUREN

Durch Eingabe einer Zahl (1-6) können Sie sich Informationen über eine bestimmte Spielfigur anzeigen lassen (mit Ausnahme der Person auf dem "Spezialplatz"). In diesem Modus stehen Ihnen die folgenden Möglichkeiten. offen:

- E (Equip) Zum Ausstaffieren einer Figur mit einem bestimmten Ausrüstungsgegenstand. Das Programm fragt nach der Nr. des
- Objekts (1-8). Die gegenteilige Wirkung, d.h. Ablegen aller  $\prime$ Gegenstände, erfolgt durch Drücken von 0.
- T (Trade) Zum Eintauschen eines Gegenstandes. Bei Erscheinen der Aufforderung die entsprechende Nummer eingeben. Zum Handeln mit Gold G drücken, dann die Nummer des Empfängers eingeben und die Menge Gold, die den Besitzer wechseln soll.
- D (Drop) Fallenlassen (Ablegen) eines Gegenstandes. Bei Erscheinen der Aufforderung die entsprechende Nummer eingeben.
- P (Pool) Zum Zusammenlegen aller Goldreserven; das Gold sämtlicher Team-Mitglieder wird an die "aktuelle" Spielfigur übergeben.

Zum Verlassen dieses "Informationsbildschirms" dient ESC

## DIE KAMPFBEFEHLE

Wenn bösartige Kreaturen einen Angriff auf Ihr Team unternehmen, drücken Sie F (Fight), wenn Ihnen der Sinn nach Kampf steht: andernfalls R (Run) zum Laufen. (Es wird Ihnen nicht immer gelingen, das Weite zu suchen. selbst wenn Sie das vorhaben... flinke Personen höherer Ränge schaffen es allerdings meistens.) Im Kampf gelten die folgenden Optionen:

- $\Delta$ (Attack) zum Angriff von Monstren in den ersten beiden Reihen ("Handgemenge"). Diese Option kann nur von den ersten drei Team-Mitgliedern gewählt werden.
- D (Defend) Verteidigung. Erhöht Ihre Chancen, ungeschoren aus der Konfliktsituation zu entkommen.
- U (Use) Verwendung eines magischen Objekts. Um ein Objekt verwenden zu können, muß die betreffende Figur zuerst damit ausgestattet worden sein.
- B (Bard) Bardenlied - den Barden vorbehalten. Zum Singen eines der 6 Bardenlieder - jeweils nur für eine Kampfrunde.
- $\mathsf{C}$ (Cast) Aussprechen eines Zauberspruchs. Den mit Magie Begabten vorbehalten. Auf die entsprechende Aufforderung den Code der gewünschten Formel eingeben.
- (Hide) Im Schatten verstecken. Von dieser Option können nur Gauner н Gebrauch machen

### Andere Befehle

- (Cast) Aufsagen eines Zauberspruchs außerhalb eines Kampfes. Auf C die entsprechende Aufforderung des Programms die Nummer der Figur eingeben, dann den Code für den Zauberspruch.
- P (Party) Zum Starten eines Angriffs zwischen zwei Parteien.
- (Bard Song) Den Barden vorbehalten. Dient zum Singen eines der 6 B Bardenlieder, die für unterwegs zur Verfügung stehen.
- (New) Neue Reihenfolge für das Team. Bitte geben Sie als Antwort N auf die entsprechende Aufforderung die gewünschte Marschordnung ein.
- U (Use) Verwendung eines Objekts. Manche davon - z.B. Fackeln funktionieren erst, wenn sie über diesen Befehl aktiviert werden. Bei Aufforderung die Nummer der Spielfigur eintippen, welche das Objekt mit sich trägt, dann aus der eingeblendeten Liste das Obiekt

aussuchen und seine Nummer eingeben. Gewisse Gegenstände können nur ein einziges Mal eingesetzt werden.

- (Elevate) Zum Hochsteigen durch ein Portal. Dieser Befehl funktioniert E nur in Verliesen und unter der Voraussetzung, daß das Team einen Spruch zum "freien Schweben" mit sich führt.
- D (Down) Zum Hinuntersteigen durch ein Portal. Funktioniert nur in Verliesen

Die rechte Cursortaste (→) erhöht die Geschwindigkeit, mit der der Text während eines Kampfes abrollt.

Die linke Cursortaste (←) verringert die Geschwindigkeit, mit der der Text während eines Kampfes abrollt.

Spielpause: ESC drücken. Zur Wiederaufnahme des Spiels irgendeine andere Taste drücken.

NEUE TEAMS BILDEN UND EIGENE SPIELFIGUREN KREIEREN Um eine neue Abenteurergruppe zusammenzustellen oder neue Spielfiguren ins Leben zu rufen, muß man sich im Zunfthaus der Abenteurer befinden. Dort stehen die folgenden Befehle zur Verfügung:

- $\mathbf{C}$ (Create). Eine neue Spielfigur kreieren. Wählen Sie sich die Rasse und die Kategorie aus, wenn Sie dazu aufgefordert werden und geben Sie dem Helden dann einen Namen (bis zu 15 Zeichen. einschließlich Leerzeichen). Zur Bestätigung des Namens und Aufnahme der neuen Person in die Gruppe RETURN drücken.
- $\mathsf{R}$ (Remove). Entfernen einer Spielfigur aus dem Team. Schreiben Sie den betreffenden Namen und drücken Sie RETURN. Bevor Sie dies tun, sollten Sie sich vergewissern, daß Sie einen Spielzustand gesichert haben, der diese Figur noch enthält, da sie sonst unwiderruflich verschwindet und nicht wieder hereingeholt werden kann.
- (Load). Zum Laden eines früher abgespeicherten Teams. Das L Programm fordert Sie zur Eingabe eines Namens auf. Kassettenbenutzer: Die "Teams"-Kassette einlegen und das Band mit Hilfe des schnellen Vor- oder Rücklaufs an die gewünschte Position spulen. Diskettenbenutzer: "Teams"-Diskette einlegen und Return drücken. Ein versehentlich aufgerufener Ladevorgang kann immer mit **ESC** annulliert werden.

S (Save). Zum Sichern Teams. Kassettenbenutzer: "Teams"-"Kassette einlegen und Rücklauf/Schnellvorlauf zum Auffinden der gewùnschlen Bandposilion verwenden. Dann die PLAY-Tasle zur Aufnahme drücken. Nachdem sich der Bildschirm geleert hat, drücken Sie eine beliebige Taste, um den Speichervorgang zu starten. Diskettenbenutzer: Die "Teams"-Diskette einlegen und Return drùcken.

Hinweis für Kassettenbenutzer: Sichern Sie Ihre Teams alle unter einem neuen Namen ab und machen Sie sich eine Notiz von der Zählwerkposition. Am besten ist es. Sie sichern eine Partie gleich zwei- oder dreimal nacheinander unter dem gleichen Namen, um sich gegen irgendwelche Fehler zu schützen. Hingegen sollten Sie davon absehen, mehrmals neue Teams auf die gleiche Position wie frühere zu speichern, denn wenn Ihnen dabei ein Fehler unterläuft, kann eine Menge Arbeit verloren gehen.

- 
- Q (Quit). Zum Verlassen des Spiels und Rückkehr auf BASIC.<br>E (Exit). Damit verlassen Sie die Sicherheit der Gilde der Abenteurer und betreten die gefahrenreichen Straßen von Skara Brae.

#### OER EDITOR

Der Editor gestattet den Austausch von Spielfiguren zwischen verschiedenen Teams. Um in den EDITOR umzusteigen, mùssen Sie zunächst das Spiel verlassen (vergessen Sie nicht, Ihr Team vorher abzuspeichern) und dann den EDITOR laden. Diskettenbenutzer geben zu diesem Zweck den Belehl Run "editot" ein und drucken Return. Kassettenbenutzer finden den EDITOR unmittelbar nach dem Hauptprogramm auf der Startseite von Band 1. Sie drücken Ctrl und die kleine Enter-Taste, dann die PLAY-Taste des Rekorders. Dies bewirkt, daß das Edilorprogramm in den Speicher gelâden und in Eetrieb genommen wird. (Hinweis: Man muß das Team aus dem Editorprogramm speichern, dann das Spiel THE BARD'S TALE erneul starten und das Team erneul laden.)

# **RANDZÄHI WERKPOSITIONEN**

Wir empfehlen Ihnen, sich die wichtigen Zählerpositionen der verschiedenen Phasen zu notieren. Auf diese Weise sparen Sie sich viel Zeit beim Auffinden der einzelnen Teile des Programms.

### Bandzähler-Pos.

#### Programmteil

Editor

City Map (Karte der Stadt) Sewers (Abwasserkanäle)

Mad God's Catacombs (Katakomben des wahnsinnigen Gottes)

Harkyn's Castle (H's Schloß)

Kylearan's Amber Tower

(K's Bernsteinturm) Mangar's Tower (M's Turm)

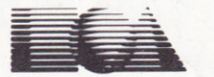

ELECTRONIC ARTS<sup>®</sup> Home Computer Software ELECTRONIC ARTS LIMITED 11/49 STATION ROAD, LANGLEY, BERKS SL3 8YN, ENGLAND

F01021GY